**Blaupunkt Competence Center Security AZURE Security & Care AG Max-Planck-Str. 10, 50858 Köln/Cologne, Germany Phone: +49 221 291963-50 E-Mail: support@blaupunkt-sicherheitssysteme.com www.blaupunkt.com/service**

**Follow the instruction in this document to setup and use the accessory. For further setting and operation details, please visit the Blaupunkt website blaupunkt.com/service to download the complete manual.**

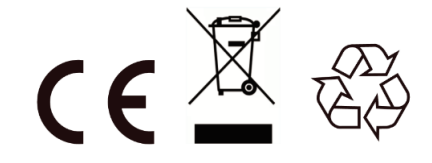

Follow instruction in this document to setup and use the accessory. For further setting and operation detail, please visit Blaupunkt website [blaupunkt.com/service](http://service.blaupunkt-security.com/) to download the complete manual.

# *DG4-Pro*

## 4G GSM Dongle

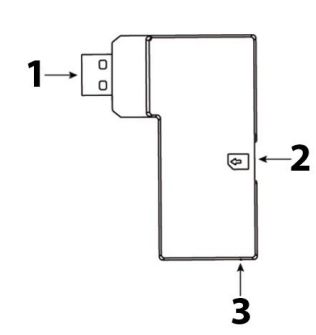

### **EN | GSM Dongle**

- **1. USB**
- **2. Micro SIM Card compartment**
- **3. Blue LED (inside casing)**

### **DE | GSM Dongle**

**1. USB 2. Micro-SIM-Kartensteckplatz 3. Blaue LED (im Gehäuse)**

## **FR | GSM Dongle**

- **1. USB**
- **2. Slot Micro SIM Card 3. LED bleu (dans le boîtier)**

*EN*

### **Use Case of the DG4-Pro GSM:**

If the GSM dongle is installed and there is an Internet breakout (e.g. an intruder disconnect the router or cut off the complete energy of the home) the Q-Pro Hub with its internal back up battery and this GSM dongle will send a push notification to alert each user of the Internet failure. With the DG4 GSM dongle the Q-Pro Alarm System can also alert the user for any event while the router is offline. Please assure that there is 4G network on the installation location.

**Note:** The GSM dongle does not provide GSM backup for the video camera IPC-S1. For image verification while the network is offline we recommend the use of PIR with cameras (e.g. IRC-S2 or IRC-P4).

The DG4-Pro works on 4G high speed network and can be used as backup for alarm notifications and standard App management. We recommend to use this GSM dongle for areas where there is 4G communication. We do not recommend to use the DG4-Pro as standalone communication method, it is meant to be backup only.

### **Getting Started**

1. Search for a telecom provider with good signal strength on the installation location.

If GSM signal is not detected: APN settings might be outdated. Please refer to step 3.

2. Acquire a Micro SIM size card from your selected Telecom Provider. The Micro SIM Card needs to have mobile internet data available, there is no need for SMS or mobile airtime. The amount of internet data needed will change depending its usage, for backup usage 100Mb is enough.

- 1. Go to the Web Interface go to Settings → Panel → Panel → Internet Communication
- 2. Select "Ethernet & GSM" to work via the router as your main communication method and GSM only as backup in case router doesn't work.

Befolgen Sie die Anweisungen in dieser Schnellstartanleitung, um das Zubehör einzurichten und zu nutzen. Weitere Informationen zu den Einstellungen und zum Betrieb finden Sie auf der Blaupunkt-Website <u>/service,</u> um das vollständige Handbuch herunterzuladen.

3. Ask the telecom provider to disable the PIN code from the Micro SIM Card. Alternative insert the Micro SIM card on your smartphone and disable the PIN code.

### **Installation**

- 1. Power OFF the Q-Pro HUB by switching the Q-Pro HUB battery switch to OFF and unplugging the AC adaptor.
- 2. Insert the Micro SIM Card into the Micro SIM Card Compartment located at the side of the GSM Dongle. . (Refer to the picture point 2).
- 3. Install the GSM Dongle into the USB port located at the back of the Q-Pro Hub.
- 4. Power ON the Q-Pro HUB by switching the Q-Pro HUB battery switch to ON and plugin in the AC adaptor.
- 5. The dongle's Blue LED will light up.
- 6. After the installation wait for a couple of minutes until the GSM dongle receives signal properly.
- If the GSM dongle or the SIM Card are removed the Q-Pro will light up the failure LED and send a notification via the Ethernet cable. To install the Micro SIM card or the dongle back power OFF the panel first.
- If the installation of the Micro SIM card or GSM dongle is done while the panel is powered ON they won't be detected properly and GSM system won't work.

### **Access Point Name (APN) configuration**

1. Go to the Web Interface <https://eu.bphomeconnect.com/BP/> and login to your Q-Pro Hub. Go to Settings  $\rightarrow$  Panel  $\rightarrow$  Panel  $\rightarrow$  GSM 2. For some telecom providers the Q-Pro Hub would fill-up the APN settings automatically. Check that the APN settings are filled up. If there are refer to step 5, if not refer to step 3.

3. Click "Overridden by HPS" checkbox and set up the APN settings manually. Ask your telecom provider for your APN settings: "APN name", "username" and "password".

1. Rufen Sie das Web Portal<https://eu.bphomeconnect.com/BP/> auf und melden Sie sich bei Ihrem Q-ProHub an. Gehen Sie zu Einstellungen → Panel → Panel → GSM

4. Click submit to save the changes.

5. At the "RSSI" field check that the GSM signal strength signal is 6 or above. If the signal is below 6 try another location for the Q-Pro or test with other telecom provider.

### **Select the desired communication method:**

• Wenn kein GSM-Signal erkannt wird: Sind die APN-Einstellungen möglicherweise veraltet. Bitte beziehen Sie sich in diesem fall auf Schritt 3.

### **Frequency:**

LTE B1/B3/B7/B8/B2. HSPA+ B1/B8. GPRS 900/1800 MHz

## *DE*

### **Anwendungsbereich des DG4-Pro:**

Si le dongle GSM est installé et qu'il y a une panne d'Internet (par exemple, un intrus déconnecte le routeur ou coupe l'énergie complète de la maison), le Q-Pro Hub avec sa batterie de secours interne et ce dongle GSM enverra une notification "push" pour alerter chaque utilisateur de la panne d'Internet. Avec le dongle GSM DG4, le système d'alarme Q-Pro peut également alerter l'utilisateur pour tout événement lorsque le routeur est hors ligne. Veuillez vous assurer qu'il y a un réseau 4G sur le lieu d'installation.

Wenn der GSM-Dongle installiert ist und ein Fehler in der Internetverbindung vorliegt (z. B. ein Eindringling trennt den Router oder schaltet die gesamte Stromversorgung der Wohnung ab), sendet der Q-Pro Hub dank seiner internen Backup-Batterie und dem GSM-Dongle eine Push-Benachrichtigung um jeden Benutzer über den Internetfehler zu informieren. Mit dem DG4-Pro GSM-Dongle kann das Q-Pro Alarm System den Benutzer auch über Ereignisse informieren, wenn der Router offline ist. Stellen Sie sicher, dass sich am Installationsort ein 4G-Netzwerk befindet.

**Hinweis:** Der GSM-Dongle bietet keine Internet-Sicherung für die IPC-S1 Videokamera. Zur Bildverifizierung bei offline geschaltetem Netzwerk empfehlen wir die Verwendung von Bewegungsmeldern mit Kameras (z. B. IRC-S2 oder IRC-P4).

Der DG4-Pro arbeitet mit einem 4G-Hochgeschwindigkeitsnetzwerk und kann als Backup für Alarmbenachrichtigungen und das Standard-App-Management verwendet werden. Wir empfehlen, diesen GSM-Dongle für Bereiche mit 4G-Kommunikation zu verwenden. Es wird nicht empfohlen, den DG2-Pro als eigenständige Kommunikationsmethode zu verwenden. Er ist nur als Backup gedacht.

### **Erste Schritte**

1. Suchen Sie nach einem Telekommunikationsanbieter mit guter Signalstärke am Installationsort.

2. Erwerben Sie eine Micro-SIM-Karte von Ihrem ausgewählten Telekommunikationsanbieter. Für die Micro-SIM-Karte müssen mobile Internetdaten verfügbar sein. SMS oder Mobilfunk sind nicht erforderlich. Die benötigte Menge an Internetdaten ändert sich je nach Nutzung. Für die Backup-Nutzung reichen 100 MB.

3. Wir bitten Sie den Telekommunikationsanbieter, den PIN-Code Ihrer Micro-SIM-Karte zu deaktivieren. Alternativ legen Sie die Micro-SIM-Karte in Ihr Smartphone ein und deaktivieren den PIN-Code.

### **Installation**

- 1. Schalten Sie den Q-ProHub aus, indem Sie den Q-ProHub-Batterieschalter auf OFF stellen und den Netzadapter abziehen.
- 2. Legen Sie die Micro-SIM-Karte in das Micro-SIM-Kartenfach an der
- Seite des GSM-Dongles ein. (Siehe Bildpunkt 2). 3. Stecken Sie den GSM-Dongle in den USB-Anschluss an der Rückseite

- 1. Allez dans l'interface web et allez au configuration  $\rightarrow$  panneau  $\rightarrow$  panneau  $\rightarrow$  communication Internet
- 2. Sélectionnez "Ethernet & GSM" pour travailler via le routeur comme votre méthode de communication principale et GSM uniquement comme méthode de secours au cas où le routeur ne fonctionnerait pas.

des Q-ProHub.

4. Schalten Sie den Q-ProHub ein, indem Sie den Q-ProHub-Batterieschalter auf ON stellen und das Netzteil einstecken.

5. Die blaue LED des Dongle leuchtet auf.

6. Warten Sie nach der Installation einige Minuten, bis der GSM-Dongle das Signal ordnungsgemäß empfängt.

- Wenn der GSM-Dongle oder die SIM-Karte entfernt werden, leuchtet die Fehler-LED des Q-ProHub auf und sendet eine Benachrichtigung über das Ethernet-Kabel. Um die Micro-SIM-Karte
	- oder den Dongle einzustecken, schalten Sie zuerst das Panel aus. • Wenn die Micro-SIM-Karte oder der GSM-Dongle eingesteckt wer-
	- den, während das Panel eingeschaltet ist, werden sie nicht richtig erkannt und das GSM-System funktioniert nicht.

### **Konfiguration des (APN) Zugangspunkts**

2. Bei einigen Telekommunikationsanbietern füllt der Q-Pro Hub die APN-Einstellungen automatisch auf. Stellen Sie sicher, dass die APN-Einstellungen gefüllt sind. Wenn dies der Fall ist, beziehen Sie sich auf Schritt 5, falls nicht, beziehen Sie sich auf Schritt 3.

3. Klicken Sie auf das Kontrollkästchen "Von HPS überschrieben" und richten Sie die APN-Einstellungen manuell ein. Fragen Sie Ihren Telekommunikationsanbieter nach Ihren APN-Einstellungen: "APN-Name", "Benutzername" und "Passwort".

- 4. Klicken Sie auf Senden, um die Änderungen zu speichern.
- 5. Überprüfen Sie im Feld "RSSI", ob die GSM-Signalstärke 6 oder höher ist. Wenn das Signal unter 6 liegt, versuchen Sie es an einem anderen Ort für den Q-ProHub oder testen Sie es mit einem anderen Telekommunikati-

#### onsanbieter.

### **Wählen Sie die gewünschte Kommunikationsmethode:**

- 1. Gehen Sie zum Web Portal und gehen Sie zu Einstellungen → Panel → Panel → Internetkommunikation
- 2. Wählen Sie "Ethernet & GSM" um den Router als Hauptkommunikationsmethode zu nutzen, und GSM nur als Backup, falls der Router nicht funktioniert.

### **Frequenz:**

LTE B1/B3/B7/B8/B2. HSPA+ B1/B8. GPRS 900/1800 MHz

*FR*

Suivez les instructions de ce document pour installer et utiliser l'accessoire. Pour plus de détails sur le réglage et le fonctionnement, veuillez consulter le site web de Blaupunk[t blaupunkt.com/service](http://service.blaupunkt-security.com/) pour télécharger le manuel complet.

### **Cas d'utilisation du DG4-Pro GSM :**

**Note:** Le dongle GSM ne fournit pas de sauvegarde GSM pour la caméra vidéo IPC-S1. Pour la vérification des images lorsque le réseau est hors ligne, nous recommandons l'utilisation du PIR avec les caméras (par exemple IRC-S2 ou IRC-P4).

Le DG4-Pro fonctionne sur un réseau 4G à haut débit et peut être utilisé comme sauvegarde pour les notifications d'alarme et la gestion des applications standard. Nous recommandons d'utiliser ce dongle GSM pour les zones où il y a une communication 4G. Nous ne recommandons pas d'utiliser le DG4-Pro comme méthode de communication autonome, il est destiné à être utilisé uniquement en secours.

### **Pour commencer**

1. Recherchez un fournisseur de télécommunications ayant une bonne puissance de signal sur le lieu d'installation.

2. Acquérir une carte de taille Micro SIM auprès du fournisseur de télécommunications choisi. La carte Micro SIM doit avoir des données Internet mobiles disponibles, il n'y a pas besoin de SMS ou de temps d'antenne mobile. La quantité de données Internet nécessaires varie en fonction de l'utilisation, 100 Mo suffisent pour une utilisation de sauvegarde.

3. Demandez au fournisseur de télécoms de désactiver le code PIN de la carte Micro SIM. Une autre solution consiste à insérer la carte Micro SIM dans votre smartphone et à désactiver le code PIN.

### **Installation**

- 1. Éteignez le Q-Pro HUB en mettant l'interrupteur de la batterie du Q-Pro HUB sur OFF et en débranchant l'adaptateur secteur.
- 2. Insérez la micro carte SIM dans le compartiment de la micro carte SIM situé sur le côté du dongle GSM. (Voir l'image point 2).
- 3. Installez le Dongle GSM dans le port USB situé à l'arrière du Q-Pro Hub.
- 4. Allumez le Q-Pro HUB en mettant l'interrupteur de la batterie du Q-Pro HUB sur ON et en branchant l'adaptateur secteur.
- 5. La LED bleue du dongle s'allumera.
- 6. Après l'installation, attendez quelques minutes jusqu'à ce que le dongle GSM reçoive le signal correctement.
- Si le dongle GSM ou la carte SIM sont retirés, le Q-Pro allumera la LED de panne et enverra une notification via le câble Ethernet. Pour installer la carte Micro SIM ou le dongle, éteignez d'abord le panneau.
- Si l'installation de la carte Micro SIM ou du dongle GSM est faite alors que le panneau est allumé, ils ne seront pas détectés correctement et le système GSM ne fonctionnera pas.

### **Configuration du nom du point d'accès (APN)**

1. Allez sur l'interface Web https://eu.bphomeconnect.com/BP/ et connectez-vous à votre centre Q-Pro. Allez à configuration → panneau → panneau → GSM

2. Pour certains fournisseurs de télécommunications, le Q-Pro Hub remplirait automatiquement les paramètres de l'APN. Vérifiez que les paramètres de l'APN sont remplis. S'ils le sont, reportez-vous à l'étape 5, sinon reportez-vous à l'étape 3.

3. Cochez la case "Surpassé by HPS" et configurez les paramètres APN manuellement. Demandez à votre fournisseur de télécommunications les paramètres de votre APN : "APN name", "username" et "password".

- 4. Cliquez sur "Envoyer" pour enregistrer les modifications.
- 5. Dans le champ "RSSI", vérifiez que la puissance du signal GSM est égale ou supérieure à 6. Si le signal est inférieur à 6, essayez un

autre emplacement pour le Q-Pro ou testez avec un autre fournisseur de télécommunications.

• Si le signal GSM n'est pas détecté : Les paramètres de l'APN peuvent être dépassés. Veuillez-vous référer à l'étape 3.

### **Sélectionnez la méthode de communication souhaitée :**

#### **Fréquence :**

LTE B1/B3/B7/B8/B2. HSPA+ B1/B8. GPRS 900/1800 MHz

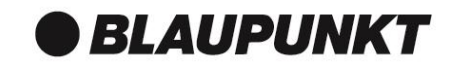

**Blaupunkt Competence Center Security AZURE Security & Care AG Max-Planck-Str. 10, 50858 Köln/Cologne, Germany Phone: +49 221 291963-50 E-Mail: support@blaupunkt-sicherheitssysteme.com www.blaupunkt.com/service**

**Follow the instruction in this document to setup and use the accessory. For further setting and operation details, please visit the Blaupunkt website blaupunkt.com/service to download the complete manual.**

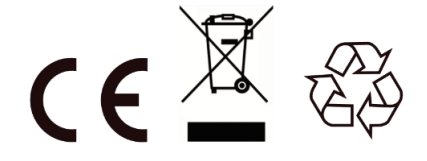

# *DG4-Pro*

## 4G GSM Dongle

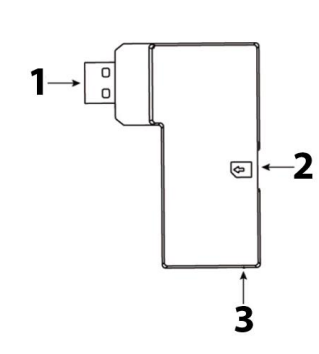

## **ES | GSM Dongle**

**1. USB 2. Ranura para Tarjeta Micro SIM** 

**3. LED Azul (interior)**

## **IT | GSM Dongle**

**1. USB 2. Slot Micro SIM Card 3. LED Blu (Interno)**

## **NL | GSM Dongle**

- **1. USB 2. Slot Micro SIM Card**
- **3. blauwe LED (verpakt)**

# *ES*

Siga las instrucciones de este documento para configurar y usar el accesorio. Para más detalles de configuración y manejo, visite la we[b blaupunkt.com/service](http://service.blaupunkt-security.com/) para descargar el manual completo.

### **Caso de uso del DG4-Pro GSM:**

Si el módulo GSM está instalado y falla la conexión a internet (p.ej. un intruso desconecta el router o corta la red eléctrica de la vivienda), con la batería de respaldo del panel y el DG4 GSM el panel Q-Pro podrá enviar una notificación push para alertar al usuario del fallo de internet. Además, con el módulo DG4 GSM, el Sistema de Alama Q-Pro podrá alertarle de cualquier otro evento mientras no funcione el router. Por favor, asegúrese de que hay conexion 4G en el lugar de instalación.

**Nota:** El módulo GSM no funciona como sistema de respaldo GSM para la cámara de video IPC-S1. Para verificar la imagen mientras la red no funcione, recomendamos usar PIR con cámara (p.ej. IRC-S2 o IRC-P4).

El DG4-Pro funciona con la red 4G de alta velocidad y se puede usar como Sistema de respaldo para las notificaciones de alarma y el manejo regular de la app. Recomendamos usar este modulo en areas con conexión 4G. No recomendamos usarlo como método de comunicación independiente. Está diseñado para ser exclusivamente un Sistema de respaldo.

1.Ve a la interfaz web<https://eu.bphomeconnect.com/BP/> e inicia session en su Panel Q-pro. Ve a configuración → Panel → Panel  $\rightarrow$  GSM

## **Primeros Pasos**

1. Busca un proveedor de telefonía que tenga buena cobertura en el lugar de instalación.

2. Adquiera una tarjeta Micro SIM del proveedor de telefonía seleccionado. La tarjeta Micro SIM necesita tener datos móviles - los SMS o las llamadas no son necesarios. La cantidad de datos necesarios cambiará dependiendo de su uso. Si solo lo usa como Sistema de respaldo, con 100Mb es suficiente.

1. Ve a configuración → Panel→ Panel → Método de comunicación.

3. Pídale a su proveedor que desactive el código PIN de la tarjeta Micro SIM. Alternativamente, también puede insertar la tarjeta Micro SIM en su móvil y desactivarlo desde el móvil.

### **Instalación**

- 1. Apague el Panel Q-Pro desconectando la alimentación y apagando el interruptor de la batería interna (OFF).
- 2. Inserte la tarjeta Micro SIM en la ranura lateral del módulo GSM (Véase el punto número 2 de la imagen).
- 3. Conecte el modulo GSM al puerto USB localizado en la parte trasera del Panel Q-Pro.

4. Ahora encienda el Panel Q-Pro encendiendo primero el

interruptor de la batería (ON) y después conectando de nuevo

- el conector de alimentación.
- 5. El LED azul del modulo GSM se encenderá.
- 6. Tras la instalación, espera varios minutos hasta que el modulo GSM reciba la señal correctamente.
- Si desenchufa el módulo GSM o saca la tarjeta SIM, se encenderá el LED central de fallo y le enviará una notificación a través del cable Ethernet. Para instalar de nuevo la tarjeta Micro SIM o el modulo GSM, apague el panel primero.
- Si insertas la tarjeta Micro SIM o el módulo GSM mientras está encendido el panel, no se detectará la señal GSM correctamente y por tanto no funcionará.

### **Configuración del APN (Access Point Name)**

2.Para algunos proveedores, la configuración APN se rellenará automáticamente - compruebe si se ha rellenado. Si es el caso, ve al paso 5. De lo contrario continue con el paso 3.Apriete la casilla "Sobrescribir APN" y configure el APN manualmente. Pregunte a su proveedor de telefonía los siguientes datos: "Nombre - APN", "Usuario" y "contraseña".

4.Apreta enviar para guardar los cambios realizados.

5.En el campo "RSSI" revise que la señal GSM sea 6 o mayor. Si la intensidad de señal es menor que 6, mueva el panel a otra localización o prueba con otro proveedor.

> 1. Andare all'interfaccia Web su Impostazioni → Pannello → Pannello → Comunicazione Internet

• Si el panel no detecta la señal GSM: revise la configuración APN, pordría estar obsoleta. Véase el paso 3.

### **Seleccione el método de comunicación deseado:**

2. Selecione "Ethernet & GSM" para que el método de comunicacion principal sea IP (Ethernet) y el Sistema GSM funcione como sistema de respaldo en caso de que no funcione el router.

#### **Frecuencia:**

LTE B1/B3/B7/B8/B2. HSPA+ B1/B8. GPRS 900/1800 MHz

*IT*

Seguire le istruzioni contenute in questo documento per impostare e utilizzare l'accessorio. Per ulteriori dettagli su impostazioni e operazioni, visitare il sito Web Blaupunk[t blaupunkt.com/service](http://service.blaupunkt-security.com/) per scaricare il manuale completo

### **Usa il caso del DG4-Pro GSM:**

Se il dongle GSM è installato e vi è un'interruzione di Internet (ad esempio un intruso disconnette il router o interrompe l'energia completa della casa), l'hub Q-Pro con la sua batteria di backup interna e questo dongle GSM invierà una notifica push a avvisare ogni utente dell'errore di Internet. Con il dongle GSM DG4, il sistema di allarme Q-Pro può anche avvisare l'utente di qualsiasi evento mentre il router è offline. Si prega di assicurarsi che ci sia una rete 4G nel luogo di installazione.

**Nota:** il dongle GSM non fornisce il backup GSM per la videocamera IPC-S1. Per la verifica dell'immagine mentre la rete è offline, raccomandiamo l'uso del PIR con la fotocamera (ad esempio IRC-S2 o IRC-P4).

DG4-Pro funziona su rete 4G ad alta velocità e può essere utilizzato come backup per le notifiche di allarme e la gestione delle app standard. Si consiglia di utilizzare questo dongle GSM per le aree in cui è presente la comunicazione 4G. Non è consigliabile utilizzare il DG2-Pro come metodo di comunicazione stand-alone ma solo come backup.

> 1. Ga naar de Web Interface<https://eu.bphomeconnect.com/BP/> en log in op uw Q-Pro Hub. Ga naar Instellingen Paneel GSM

## **Per Iniziare**

1. Rivolgersi ad un'utenza telefonica che abbia un buon segnale nella zona d'installazione

2. Acquistare una Micro SIM dal gestore selezionato. La Micro SIM Card deve disporre di dati Internet mobili disponibili, non sono necessari SMS. La quantità di dati Internet necessari cambierà a seconda dell'utilizzo, per l'utilizzo di backup cento MB è sufficiente.

- 1. Ga naar de Web Interface ga naar Instellingen  $\rightarrow$  Paneel  $\rightarrow$  Internet  $\rightarrow$  Communicatie
- 2. Selecteer "Ethernet & GSM" om te werken via de router als uw belangrijkste communicatiemethode en GSM alleen als back-up voor het geval de router niet werkt..

3. Chiedere al gestore di servizio, di disabilitare il codice PIN dalla Micro SIM Card. In alternativa, inserire la scheda Micro SIM sullo smartphone e disabilitare il codice PIN.

## **Installazione**

- 1. Spegnere la centrale Q-Pro spostando l'interruttore della batteria su OFF e scollegando l'adattatore AC
- 2. Inserire la Micro SIM Card nello slot situato sul lato del Dongle GSM. (Fare riferimento al punto 2 dell'immagine).
- 3. Installare il dongle GSM nella porta USB situata sul retro della centrale
- 4. Accendere la centrale tramite l'interruttore della batteria e inserendo l'alimentatore
- 5. Il LED blu del dongle si illuminerà.
- 6. Dopo l'installazione, attendere un paio di minuti finché il dongle GSM non riceve correttamente il segnale.
- Se il dongle GSM o la scheda SIM vengono rimossi, la centrale accenderà il LED di errore e invierà una notifica tramite il cavo LAN. Per installare la scheda Micro SIM o il dongle, spegnere prima il pannello.
- Se l'installazione della scheda Micro SIM o del dongle GSM viene eseguita mentre il pannello è acceso, non verranno rilevato correttamente e il sistema GSM non funzionerà.

### **Configurazione Access Point Name (APN)**

1. Vai all'interfaccia We[b https://eu.bphomeconnect.com/BP/](https://eu.bphomeconnect.com/BP/) e accedi al tuo account nel pannello del Q-Pro. Vai a Impostazioni → Pannello → Pan $ne**l**$   $\rightarrow$  GSM

2. Per alcuni provider di telefonia mobile, la centrale Q-Pro potrebbe riempire automaticamente le impostazioni APN. Verifica che le impostazioni APN siano complete.

3. Fare clic sulla casella di controllo "Sostituito da HPS" e configurare manualmente le impostazioni APN. Chiedere al proprio operatore telefonico le impostazioni APN: "Nome APN", "nome utente" e "password". 4. Fare clic su Invia per salvare le modifiche.

5. Nel campo "RSSI" verificare che il segnale di intensità del segnale GSM sia 6 o superiore. Se il segnale è inferiore a 6, provare un'altra posizione del pannello o testare con un altro operatore telefonico.

• Se il segnale GSM non viene rilevato: le impostazioni APN potrebbero essere obsolete. Si prega di fare riferimento al passaggio 3.

## **Selezionare il metodo di comunicazione desiderato:**

2. Selezionare "Ethernet e GSM" per utilizzare il router come metodo di comunicazione principale e GSM solo come backup nel caso in cui il router non funzioni.

### **Frequenze:**

LTE B1/B3/B7/B8/B2. HSPA+ B1/B8. GPRS 900/1800 MHz

*NL*

Volg de instructies in dit document om het accessoire in te stellen en te gebruiken. Bezoek de Blaupunkt websit[e blaupunkt.com/service](https://blaupunkt.com/service) om de volledige handleiding te downloaden voor meer informatie over instellingen en bediening.

### **Gebruik van de DG4-Pro GSM:**

Als de GSM dongle is geïnstalleerd en er is een internet breakout (bijv. een inbreker verbreekt de verbinding met de router of snijdt de volledige energie van het huis af) zal de Q-Pro Hub met zijn interne back-up batterij en deze GSM dongle een push-notificatie sturen om elke gebruiker te waarschuwen van de internet storing. Met de DG4 GSM dongle kan het Q-Pro Alarmsysteem de gebruiker ook waarschuwen voor elke gebeurtenis terwijl de router offline is. Zorg ervoor dat er 4G netwerk is op de installatie locatie.

**Opmerking**: De GSM dongle biedt geen GSM back-up voor de videocamera IPC-S1. Voor beeldverificatie terwijl het netwerk offline is, adviseren wij het gebruik van PIR met camera's (bijv. IRC-S2 of IRC-P4).

De DG4-Pro werkt op het 4G hogesnelheidsnetwerk en kan worden gebruikt als back-up voor alarmmeldingen en standaard App-beheer. Wij raden aan om deze GSM dongle te gebruiken in gebieden waar 4G communicatie mogelijk is. We raden niet aan om de DG4-Pro te gebruiken als standalone communicatie methode, het is alleen bedoeld als back-up.

## **Beginnen**

1. Zoek een telecomprovider met een goed signaalsterkte op de installatielocatie.

2. Verkrijg een Micro SIM kaart van de door u geselecteerde telecom provider. De Micro SIM-kaart moet over mobiele internetgegevens beschikken, er is geen behoefte aan SMS of mobiele zendtijd. De hoeveelheid benodigde internet data is afhankelijk van het gebruik, voor back-up gebruik is 100Mb voldoende.

3. Vraag de telecom provider om de PIN code van de Micro SIM kaart uit te schakelen. Plaats anders de Micro SIM kaart in uw smartphone en schakel de PIN code uit.

## **Installatie**

- 1. Schakel de Q-Pro HUB uit door de batterijschakelaar van de Q-Pro HUB op OFF te zetten en de netspanningsadapter los te koppelen.
- 2. Plaats de Micro SIM-kaart in het Micro SIM-kaartcompartiment aan de zijkant van de GSM Dongle. . (Zie afbeelding punt 2).
- 3. Installeer de GSM Dongle in de USB poort aan de achterkant van de Q-Pro Hub.
- 4. Zet de Q-Pro HUB aan door de batterijschakelaar van de Q-Pro HUB op ON te zetten en de AC-adapter aan te sluiten.
- 5. De blauwe LED van de dongle gaat branden.
- 6. Wacht na de installatie een paar minuten totdat de GSM dongle het signaal goed ontvangt.
- Als de GSM dongle of de SIM-kaart wordt verwijderd, zal de Q-Pro de storings-LED laten oplichten en een melding via de Ethernet-kabel verzenden. Om de Micro SIM kaart of de dongle terug te plaatsen zet u eerst het paneel uit.
- Als de installatie van de Micro SIM-kaart of GSM dongle wordt uitgevoerd terwijl het paneel is ingeschakeld, zullen ze niet goed worden gedetecteerd en zal het GSM-systeem niet werken.

### **Access Point Name (APN) configuratie**

2. Voor sommige telecom providers zou de Q-Pro Hub de APN instellingen automatisch vullen. Controleer of de APN instellingen gevuld zijn. Indien dit het geval is ga naar stap 5, indien dit niet het geval is ga naar stap 3.

3. Klik op "Overridden door HPS" en stel de APN-instellingen handmatig in. Vraag uw telecom provider naar uw APN instellingen: "APN naam", "gebruikersnaam" en "wachtwoord".

4. Klik op submit om de wijzigingen op te slaan.

5. Controleer in het veld "RSSI" of de signaalsterkte van het GSMsignaal 6 of hoger is. Als het signaal lager is dan 6 probeer dan een andere locatie voor de Q-Pro of test met een andere telecom provider.

• Als het GSM-signaal niet wordt gedetecteerd: APN instellingen kunnen verouderd zijn. Raadpleeg stap 3

### **Selecteer de gewenste communicatiemethode:**

#### **Frequentie:**

LTE B1/B3/B7/B8/B2. HSPA+ B1/B8. GPRS 900/1800 MHz

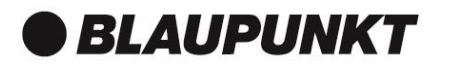